# **CARTE ÉCOFORESTIÈRE** en ligne

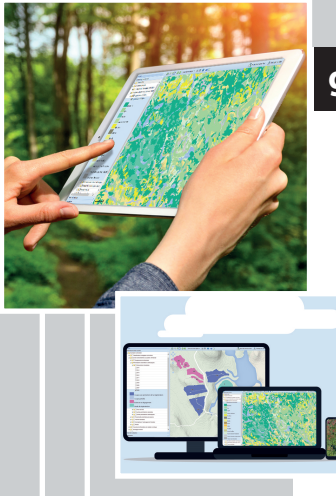

## **[geoegl.msp.gouv.qc.ca/igo/mpecofor/](geoegl.msp.gouv.qc.ca/igo/mffpecofor/)**

- Consultez la carte
	- Imprimez votre carte personnalisée
	- Imprimez les feuillets PDF à l'échelle de 1/20 000 (version mai 2015)

mffp.gouv.qc.ca/les-forets/inventaire-ecoforestier/

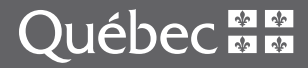

**Site Web : [geoegl.msp.gouv.qc.ca/igo/mpecofor/](geoegl.msp.gouv.qc.ca/igo/mffpecofor/)**

### **Consultez la carte**

Cochez le thème à afficher dans le menu de gauche :

- Double-cliquez sur « Couches écoforestières du Québec méridional »
- Cochez la couche « Peuplements écoforestiers »

Cliquez sur l'outil zoom obtenir une vue agrandie du secteur choisi<sup>1</sup>.

Cliquez sur l'icône **D** pour obtenir des renseignements sur les données du thème affiché

### **Imprimez votre carte personnalisée**

Cliquez sur l'onglet « Impression » dans le menu en bas à gauche.

Inscrivez les renseignements nécessaires (choisir le format « Document PDF »).

Cliquez sur « Imprimer » pour générer un fichier PDF.

Cliquez sur l'icône **et pour envoyer** à l'imprimante.

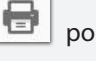

 $1$  Les peuplement écoforestiers s'affichent à l'échelle de 1/54 000.

#### **Imprimez les feuillets PDF à l'échelle de 1/20 000 (version mai 2015)**

Cochez le thème à afficher dans le menu de gauche :

- Double-cliquez sur « Couches écoforestières du Québec méridional »
- Cochez la couche « Cartes écoforestières PDF (mai 2015) »

Cliquez sur l'outil zoom obtenir une vue agrandie du secteur choisi.

Cliquez sur l'icône  $\bigcup$  et ensuite sur le feuillet désiré pour accéder au lien de téléchargement.

Cliquez sur le lien de téléchargement.

Imprimez la carte.

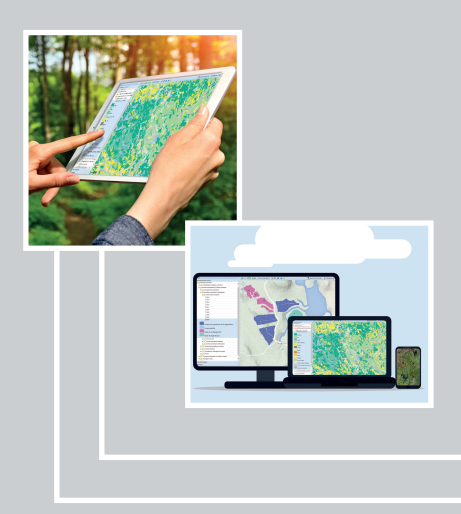

Forêts, Faune et Parcs uébec **a a**